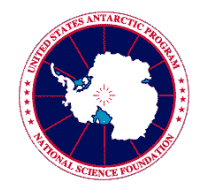

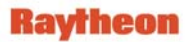

## **Information Security Training and Acknowledgement Requirement**

The National Science Foundation has mandated that prior to gaining access to the USAP network, including accessing the Internet from a USAP location, all USAP participants are required to:

- o Complete Information Security Awareness training
- o Acknowledge and accept the *USAP Information Resource Management Directives and Enterprise Rules of Behavior*
- o Agree to accept the *Acknowledgement of Information Security Policies and Permission for Use*.

These requirements stem from the Federal Information System Management Act of 2002 (FISMA), and Raytheon Polar Services requires it as a condition for deployment. This information sheet provides details on how to complete this training and accept acknowledgments prior to deployment.

## **How to complete Information Security Awareness training, and accept the Enterprise Rules of Behavior and Acknowledgement of Information Security Policies and Permission for Use**

The *USAP Deploying Medical Packet* email sent by the USAP medical department includes the Information Security Awareness Training course access code. This access code is required in order to enroll in the course. To create a USAP Online Learning Center (OLC) account and enroll in the Information Security Awareness course:

- 1. Go to the OLC web page (http://www.usap.gov/onlinelearningcenter), which provides technical requirements for using the site.
- 2. While on the OLC web page, click on **Enter USAP Online Learning Center**.
- 3. Create an OLC membership account using the Information Security course access code provided in the *USAP Deploying Medical Packet* email.
- 4. Follow the site instructions for taking the course, and accepting the *Enterprise Rules of Behavior* (EntROB) and *Acknowledgement of Information Security Policies and Permission for Use*.

Completing the Information Security training requirement qualifies you for this portion of the deployment requirements, and enables you to be granted access to the USAP network upon arrival at a USAP location.

## **Contacts and Help**

If you cannot find the Information Security course access code, please contact the Denver Headquarters IT Help Desk at 1-800-688-8606, extension 32001, or Denver.HelpDesk@usap.gov.

If you encounter problems with the OLC web site or while taking the course, go to the Contacts and Help page provided on usap.gov for assistance from the course administrator.

## **Laptop Screening Requirement**

As a reminder, all laptops or other computing devices must be screened before connecting to the USAP network, or accessing the Internet from a USAP location. This ensures your device complies with minimum operating system and antivirus requirements. A USAP staff member will screen your device when you arrive in Denver, Colorado; Christchurch, New Zealand; or Punta Arenas, Chile. For more information, see the *Computer Screening Requirements* provided with the Deployment Paperwork.